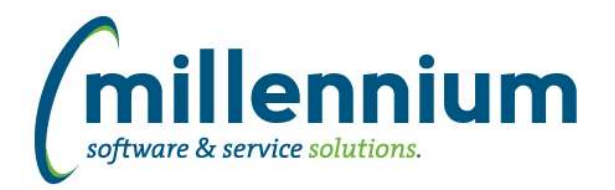

# *FASTSTUDENT*

# **Case: 34815 Modify the Registration Codes filter on the All Registration Records to display all registration codes**

Changed the Reg Code filter to include all codes instead of only those that are gradable.

# **Case: 37041 Obsolete SMS Function**

FASTCLIENT Student function added in version 4.4.06 FASTCLIENT.PKGSTU\_WAREHOUSEREFRESH.FNSMS\_NUMBER is now obsolete.

# **Case: 37770 Student Follow Up Notifications Issue Resolution**

When you navigate to the Student Follow Up page from the Notification icon (when a new task is assigned to one of your groups), you will now see the filter trail icon at the top of the report. Filter can be cleared in same manner as all other standard report filters.

# **Case: 37771 Class List Not returning Student/Course Level mismatches**

If the course level did not match the student level, student was not included within the class list. Altered synclass\_list warehouse table query to not link student level to course level.

#### **Case: 38839 Add the actual sport code(s) that a student belongs to in the General Student report, and allow for filtering on sport codes**

A listing of all sports codes as well as the option to display the sport code descriptions has been added to the General Student page. These columns will not be displayed by default but can be turned on by the end users via the Advanced Options tab. If you wish for either of these columns to be on by default, this can be done in the Administration tab on the page.

# **Case: 38866 Add ability for users to select the address information they would like to include on the Degrees Granted report**

Address information is now available on the Degrees Granted report. In addition to this, users now have the options of selecting which address group they would like to use. If you have not defined any address groups, please contact us to get those set up for you.

# **Case: 38888 Add Student Campus and Dean's List to All Registration Records report**

Student Campus and Dean's List information has been added to the All Registrations report. These columns will not be displayed by default but can be turned on by the end user via the Advanced Options tab. If you wish for them to be on by default, this can be done by way of the Administration tab on the page. In addition to this, a filter has been added for Student Campus.

# **Case: 38918 Add student residency and program to the Wait List report**

Residency and Program information has been added to the Waitlist report. These have been set up as optional columns that are available for the end user to turn on via the Advanced Options. They can be set to on by default or disabled via the Administration tab on the page.

#### **Case: 38995 Add SMS Number to Student Reports**

Added the SMS Phone Number field to the data warehouse and all relevant reports.

*Tuesday, September 25, 2018*

*Client specific cases may or may not appear in this list, depending on their impact on the baseline applications and / or site specific settings.*

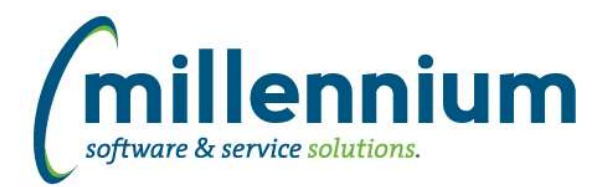

# Release Notes: Version 4.5.00

# **Case: 39080 Add birthdate to General Student reporting page**

A Birth Date column and filter are now available on the General Student Information page. By default, both of these are turned off. So, if you want to make use of either one, they will need to be turned on from the Administration tab on the page. If you only want to expose this information to a limited set of users, a great option is to use the restricted fields feature on this column.

# **Case: 39156 Updates to SYNINVALID\_REG\_RECORDS**

New columns added in version 4.4.04 inadvertently got removed in version 4.4.06. They are now added back in.

#### **Case: 39170 Add building description to warehouse**

Building description has been added to the SYNCLASS\_LIST object

#### **Case: 39180 Add Ethnicity to the Student Information table in the Student Warehouse**

Ethnicity description has been added to the SYNSTUDENT\_INFO warehouse table

#### **Case: 39281 Add Faculty/College information to the General Student page**

Faculty Code and Faculty Desc can now be turned on and viewed from the Advanced Options tab on the General Student report.

#### **Case: 39300 Add Distinct to select statement created for Multi-Class List**

Recordset used on the Multi-Class List report has been updated to ensure unique values are returned. An issue was found where duplicates may appear if multiple scheduling records existed for different days of the week.

#### **Case: 39301 Correct Major Desc on Class List report, currently displaying as Major Code**

In some cases, it was found that Major Code was being returned in place of Major Description in the recordset for the class list report. This issue has been resolved.

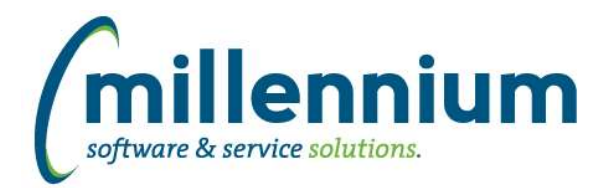

# *Global Changes That Affect All Applications*

#### **Case: 34702 Allow manual creation of Notifications**

Created a new "Manually Generate Notification" option under the Administration menu (or the Maintenance menu) within each application. On this screen you can pick a FAST security role, and enter a message, then click the save button. Every user who has the role specified will receive the notification message.

# **Case: 36733 Update hyperlinks control to add communication options**

Added communication options (SMS and Email) to the Hyperlinks tab (under the Function child tab).

# **Case: 37526 Add Color Picker to Dashboard Colors page**

Added a new color picker control to the Dashboard Color Palette screen.

# **Case: 37722 SMS Number Administration**

The SMS Number Administration page allows administrators to purchase new Outgoing SMS (texting) numbers and, optionally, assign numbers to specific FAST applications.

# **Case: 37723 SMS Administration: 'Do Not Contact' Management**

SMS contact restrictions by ID and pool can be viewed from this reporting page. If granted edit access, users can also add SMS texting restrictions by pool and date range for a specific ID. NOTE: The preferred method for editing SMS preferences is via a STOP/STOPALL text or via the institutional ERP.

#### **Case: 37724 Contact Status Summary Report**

Contact Status Summary Report shows available contact information for all 'STUDENT' and 'EMPLOYEE' records within FAST, including contact restrictions.

# **Case: 37725 SMS Administration: Ability to "Redact" messages**

Users with administrative access to SMS Pools have the ability to redact messages that contain sensitive/inappropriate information.

#### **Case: 37758 Check box fields display as data when subtotals are used**

Fixed a bug with page level subtotaling (via Advanced Options tab) when the report had checkbox data entry columns they would display as 0s and 1s instead of checkboxes.

#### **Case: 37786 Contact Status Type Admin Page**

Contact Status Type Admin page allows you to modify the descriptions and help messages for Contact Status Types. For example, if a student has to visit the registrar's office to make a phone number change or mark their record 'Confidential', you might want to alter the appropriate contact status message(s) to include this information.

#### **Case: 38857 Can't copy a row on a custom data entry page**

Fixed a bug on generic custom data entry screens where copying a row then clicking save would generate an error.

#### **Case: 38903 Validation table for times**

Created a new validation table FASTPORTAL.tblTimes which contains 30 minute intervals between 12:00am and 11:30pm. This table can be used in custom queries/filters/reports/data entry pages if needed.

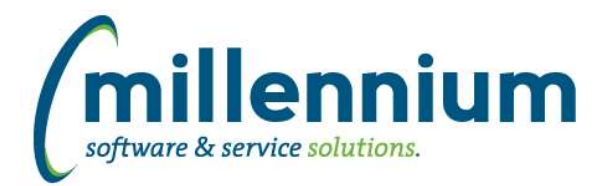

# Release Notes: Version 4.5.00

# **Case: 38989 SMS History Report**

SMS History report created within site administration to view all SMS History, including redacted messages and message status.

# **Case: 39081 Make date dynamic filters available on User/Role Assignment Audit report**

The option to query using dynamic date filters was added to the User/Role Assignment Audit Report.

#### **Case: 39178 Save date control dynamic filter to profile**

Fixed a bug with the date filter control when using a dynamic filter (ex. "Today" or "Yesterday" etc) where it wouldn't correctly save that dynamic value to the user profile as a default filter value (the little blue disk icon above the filter control, to the right of the filter name, on the filter options tab).

#### **Case: 39192 Can't use #lowercase# or #MixedCase# substitution filters**

Fixed a bug with custom reports based off queries that use substitution filters where #lowercase# or #MixedCase# substitution filters would not work. Only #UPPERCASE# substitutions were working.

# **Case: 39288 SMS (Texting) functionality**

Added system wide functionality for FAST to send SMS messages to students and/or employees.